# ПАСПОРТ

### и РУКОВОДСТВО ПО УСТАНОВКЕ И ЭКСПЛУАТАЦИИ

Кодонаборная панель со считывателем карт Em-marin / Mifare и автономным контроллером

# **TS-KBD-EMF Plastic**

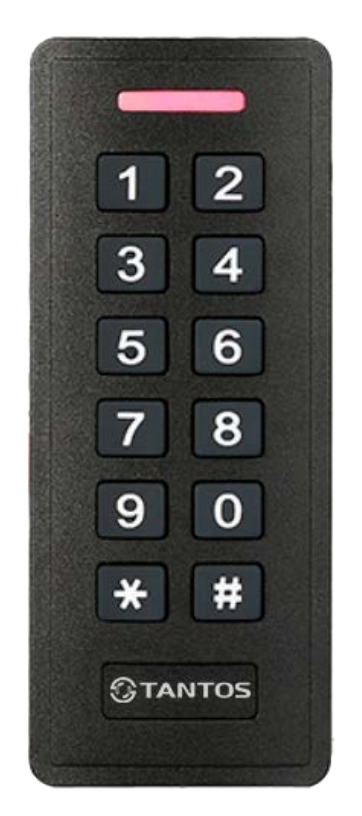

Параметры и характеристики изделия могут меняться без предварительного уведомления.

# Оглавление

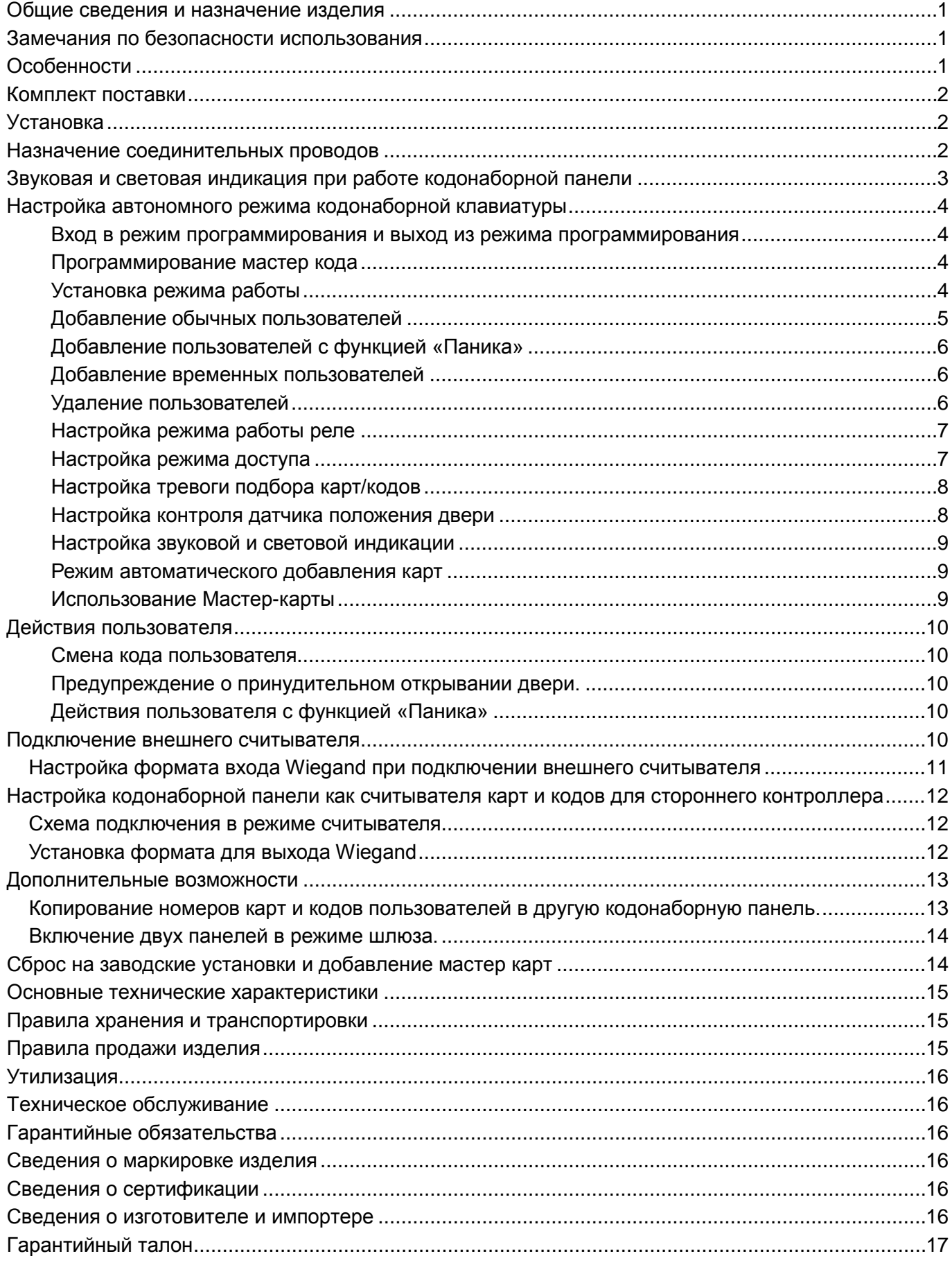

#### <span id="page-2-0"></span>**Общие сведения и назначение изделия**

Кодонаборная панель является технически сложным устройством. Кодонаборная панель со встроенным считывателем идентификаторов формата Em-marin / Mifare предназначена для создания автономной системы контроля доступа. Программирование устройства производится с помощью кодонаборной клавиатуры.

Панель имеет встроенный контроллер с памятью до 1000 карт/кодов (987 обычных пользователей, 1 пользователь с функцией блокировки/разблокировки, 2 пользователя с функцией подачи тревоги «Паника» и 10 временных пользователей). Считыватель кодонаборной панели совместим с картами, брелоками и другими идентификаторами формата Em-marin / Mifare (чтение UID 4 или 7 байт). Код может содержать от 4 до 6 цифр, в диапазоне от 0000 до 999999.

Устройство имеет питание 12-18В постоянного тока. При работе в качестве считывателя устройство может передавать данные по протоколу Wiegand 26-44.

### <span id="page-2-1"></span>**Замечания по безопасности использования**

Кодонаборная панель не имеет внутри или снаружи опасных для здоровья напряжений.

При эксплуатации кодонаборной панели запрещается:

- 1. Устанавливать кодонаборную панель на прямом солнечном свете, это может вызвать перегрев изделия.
- 2. Подключать кодонаборную панель к источникам питания с напряжением не соответствующим указанным в технических характеристиках.
- 3. Эксплуатировать кодонаборную панель в агрессивных средах с содержанием в атмосфере кислот, щелочей, масел и т.п.

# <span id="page-2-2"></span>**Особенности**

- Класс защиты корпуса IP66
- Поддержка идентификаторов Em-marin и Mifare (чтение UID 4 или 7 байт)
- Функция автосбора идентификаторов
- Выход для подключения тревожного оповещателя
- Трехцветный индикатор статуса, звуковая индикация
- Подсветка клавиатуры
- Импульсный или триггерный режимы работы реле замка
- Датчик вскрытия корпуса
- Автоматическое отключение подсветки кнопок (функция может быть отключена при настройке)
- Работа при низких температурах (до -40°С)

#### <span id="page-3-0"></span>**Комплект поставки**

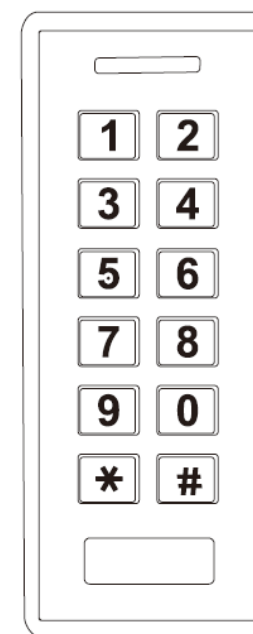

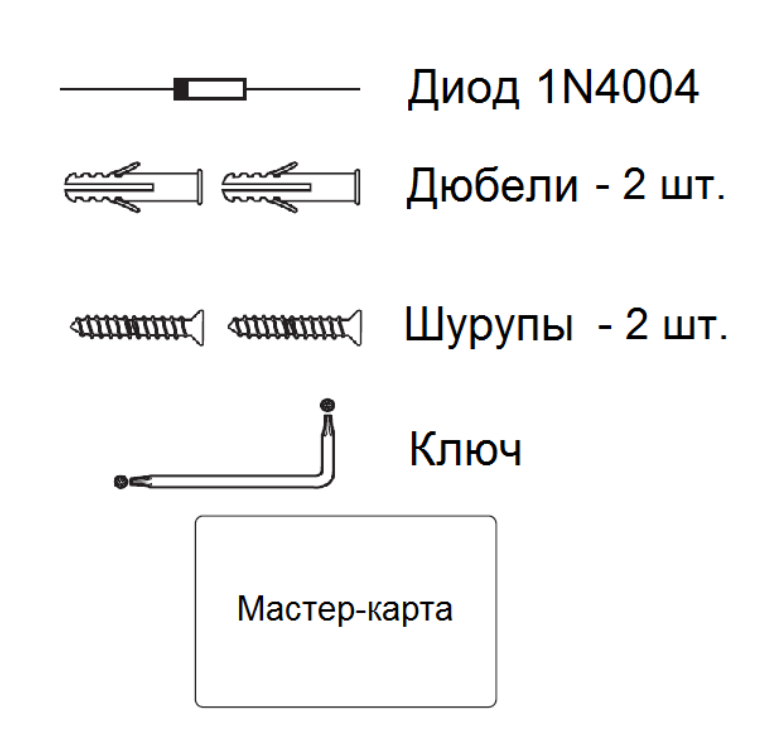

# <span id="page-3-1"></span>**Установка**

- Отверните фиксирующий винт внизу корпуса устройства.
- Снимите заднюю крышку устройства
- Просверлите 2 отверстия в стене для дюбелей и одно отверстие для ввода кабеля.
- Вставьте дюбели в отверстия.
- Закрепите заднюю крышку на стене шурупами.
- Подключите кабель устройства удобным вам методом.
- Установите устройство на заднюю крышку и закрепите его винтом снизу.

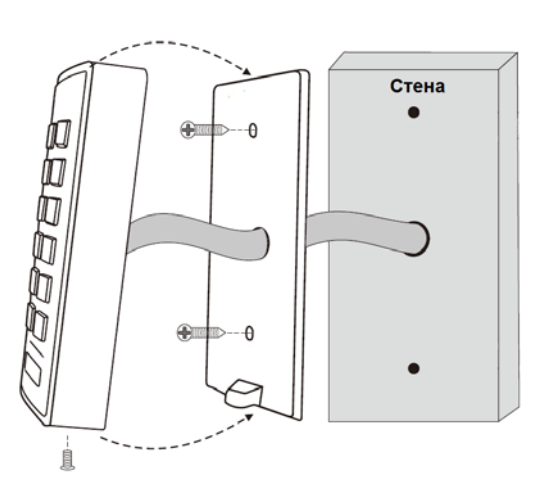

# <span id="page-3-2"></span>**Назначение соединительных проводов**

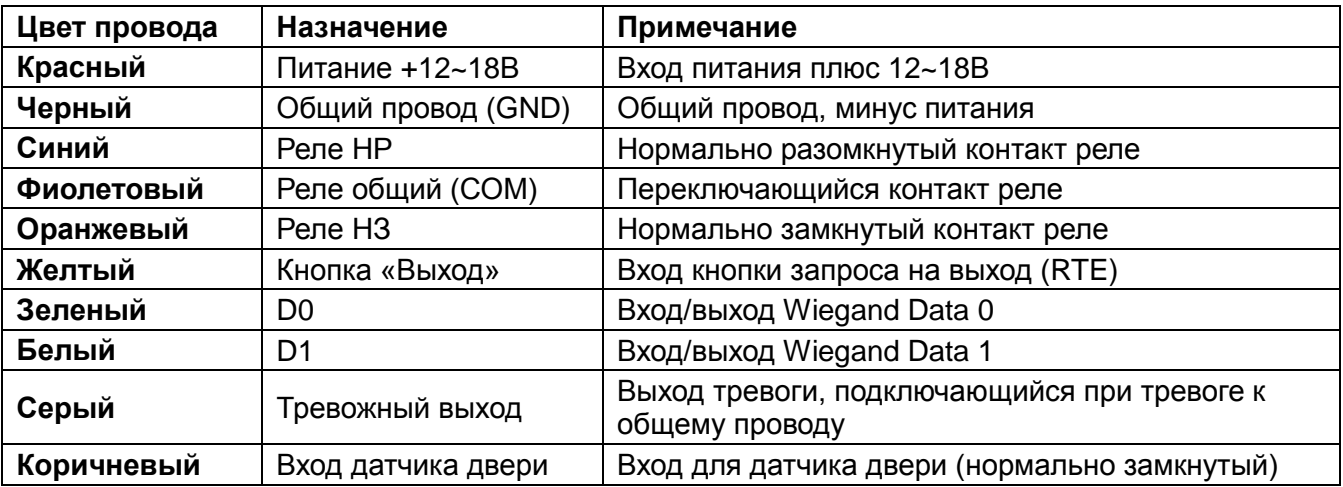

**Примечание:** Если датчик двери не подключается, то рекомендуется коричневый провод подключить к общему проводу.

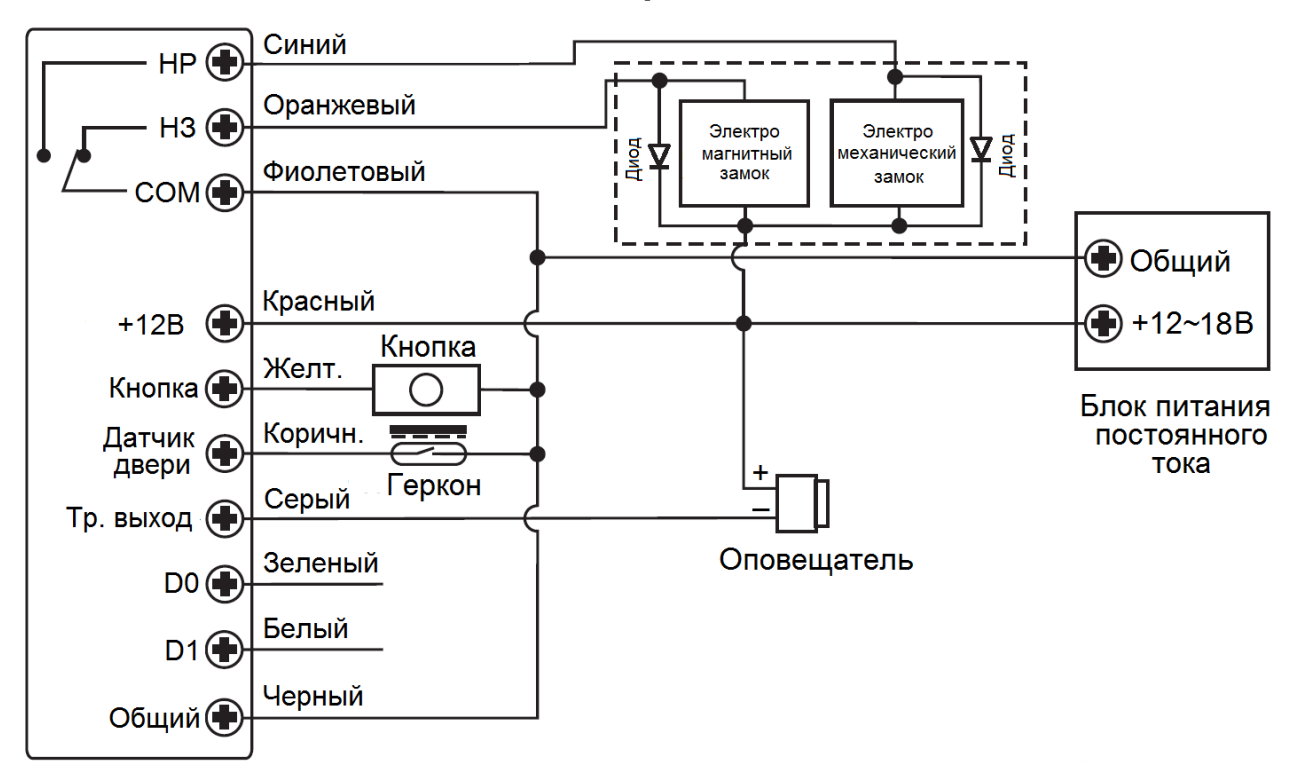

**Схема подключения в автономном режиме**

**Внимание:** Если в замке отсутствуют установленные при производстве защитные элементы или цепи размагничивания, то обязательно установите диод (из комплекта поставки) или варистор на 18-20 вольт (при питании замка от 12-15В), параллельно обмотке замка, для гашения импульсов самоиндукции замка. При отсутствии защитного элемента, реле панели может быть повреждено, что не является гарантийным случаем.

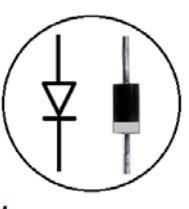

Маркировка диода 1N4004

# <span id="page-4-0"></span>**Звуковая и световая индикация при работе кодонаборной панели**

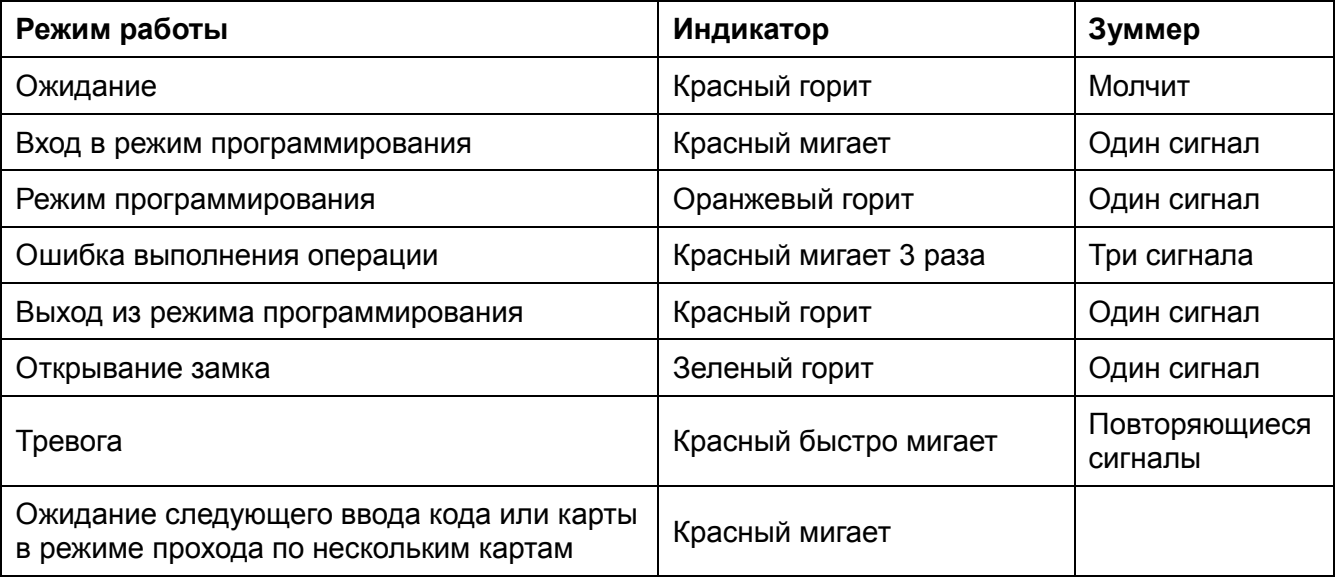

# <span id="page-5-0"></span>**Настройка автономного режима кодонаборной клавиатуры**

**Внимание:** При настройке панели учитывайте режим работы и тип подключенного замка, неправильная настройка кодонаборной панели может вывести замок из строя.

#### **Термины:**

• **Номер ячейки памяти (номер пользователя):** назначается пользователю (карте/коду) для идентификации пользователя.

Номера обычных пользователей от **0** до **986**.

Пользователь с функцией блокировки/разблокировки имеет номер **987**.

Пользователи с функцией «Паника» имеют номера **988** и **989**.

Временные пользователи имеют номера от **990** до **999**

Номера пользователей вводятся без нулей в начале номера.

**Внимание:** знание номера пользователя очень важно. Изменение карты или кода пользователя требует ввода его номера.

- **Карта:** карта, брелок, браслет или любой другой предмет, содержащий в своем составе идентификатор формата Em-marin или Mifare
- **Код:** может содержать любые 4–6 цифр, кроме 8888 (зарезервировано).

#### <span id="page-5-1"></span>**Вход в режим программирования и выход из режима программирования**

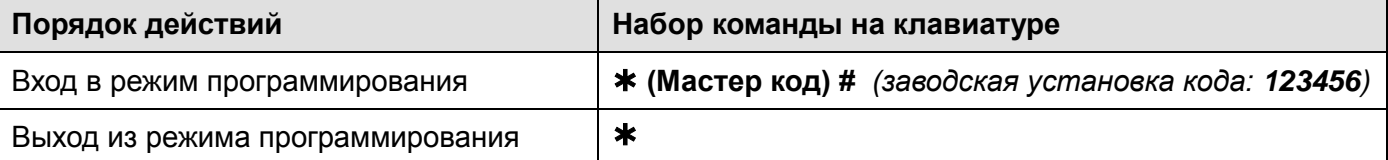

#### <span id="page-5-2"></span>**Программирование мастер кода**

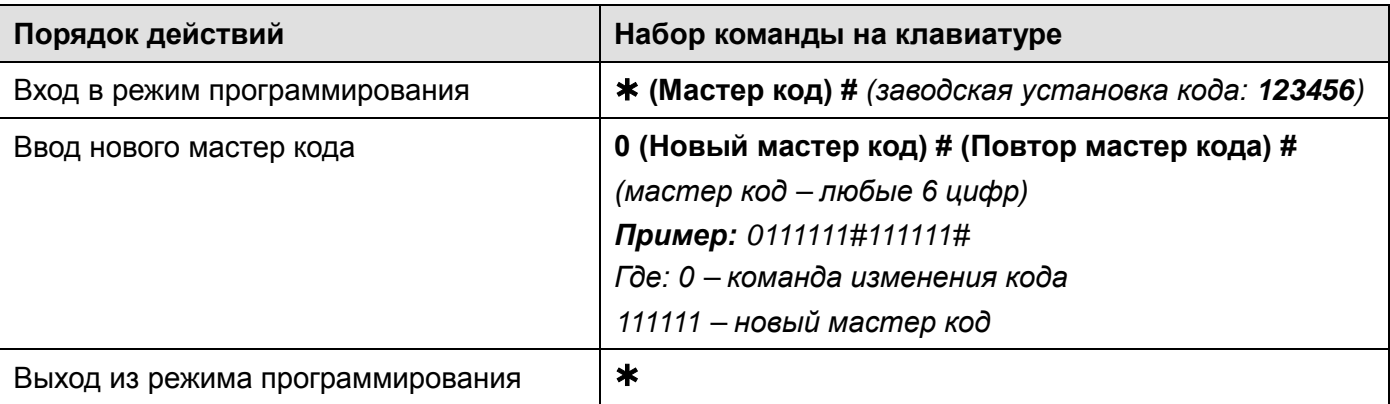

#### <span id="page-5-3"></span>**Установка режима работы**

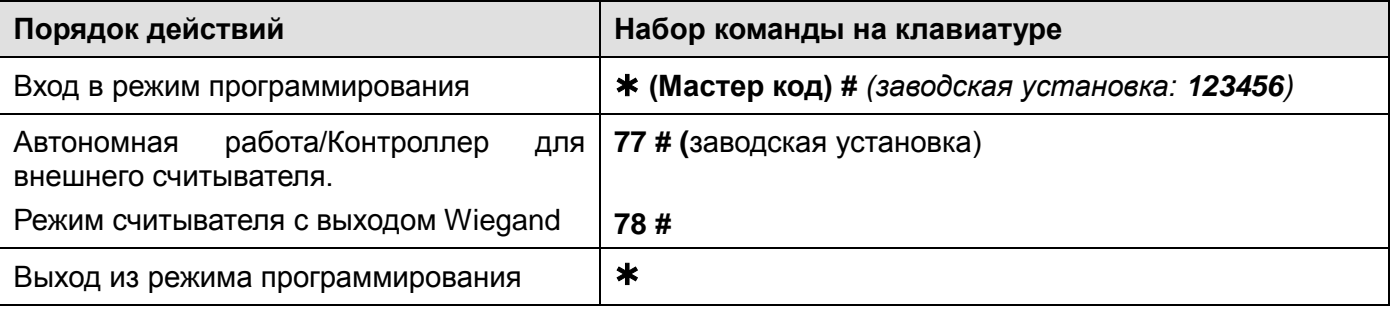

### <span id="page-6-0"></span>**Добавление обычных пользователей Порядок действий Набор команды на клавиатуре** Вход в режим программирования **(Мастер код) #** *(заводская установка: 123456)* **Добавление карт пользователей** Последовательное добавление карт (при поднесении карты, она заносится для следующего свободного номера пользователя) **1 (Поднесение карты) #** Карты могут добавляться последовательно. Добавление карты для пользователя **1 (№ пользователя) # (поднесение карты) #** *(№ пользователя от 0 до 987) Пример: \*123456# 1 100# поднесение карты Где: \*123456# - вход в режим программирования 1 100# - добавление карты в ячейку 100* Добавление карты по номеру карты **1 (ввод 8/10 цифр номера карты) #** *Пример: \*123456# 1 ввод 0004845008 или ввод 073 60880 Где: \*123456# - вход в режим программирования 1 - команда добавление карты 0004845008 или 073 60880 – номер карты в разных представлениях (обязателен ввод всех цифр номера, включая нули)* Добавление блока карт (добавление до 987 карт одной командой, занимает до 2 минут) **1 (№ пользователя) # (Количество карт в блоке) # (номер первой карты в блоке) #** Номера карт должны быть последовательными. **Добавление кода пользователя** Последовательное добавление кодов. **1 (Код пользователя) #** Коды могут добавляться последовательно. *(Код от 4 до 6 цифр кроме 8888) Пример ввода кодов***:***\*123456#* 1 2580#258036#2581# *Где: \*123456# - вход в режим программирования 1 - команда добавления 2580, 258036, 2581 – коды пользователей* Добавление кода для пользователя **1 (№ пользователя) # (код пользователя) #** *(№ пользователя от 0 до 987) Пример: \*123456# 1 101# 2582 # Где: \*123456# - вход в режим программирования 1 101# - добавление кода в ячейку 101 2582 – код пользователя* Выход из режима программирования

#### <span id="page-7-0"></span>**Добавление пользователей с функцией «Паника»**

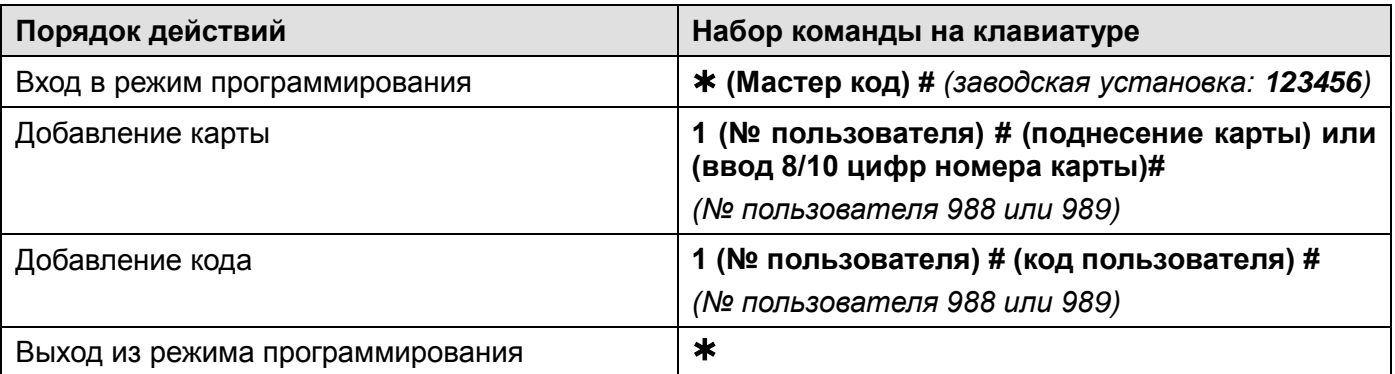

**Внимание:** При включенном проходе по нескольким картам или кодам, проход по нескольким

картам для карт с функцией «Паника» не работает. Карты с функцией «Паника» открывают дверь при первом поднесении.

#### <span id="page-7-1"></span>**Добавление временных пользователей**

Временным пользователям можно разрешить от 1 до 10 открываний. Номера временных пользователей 990-999.

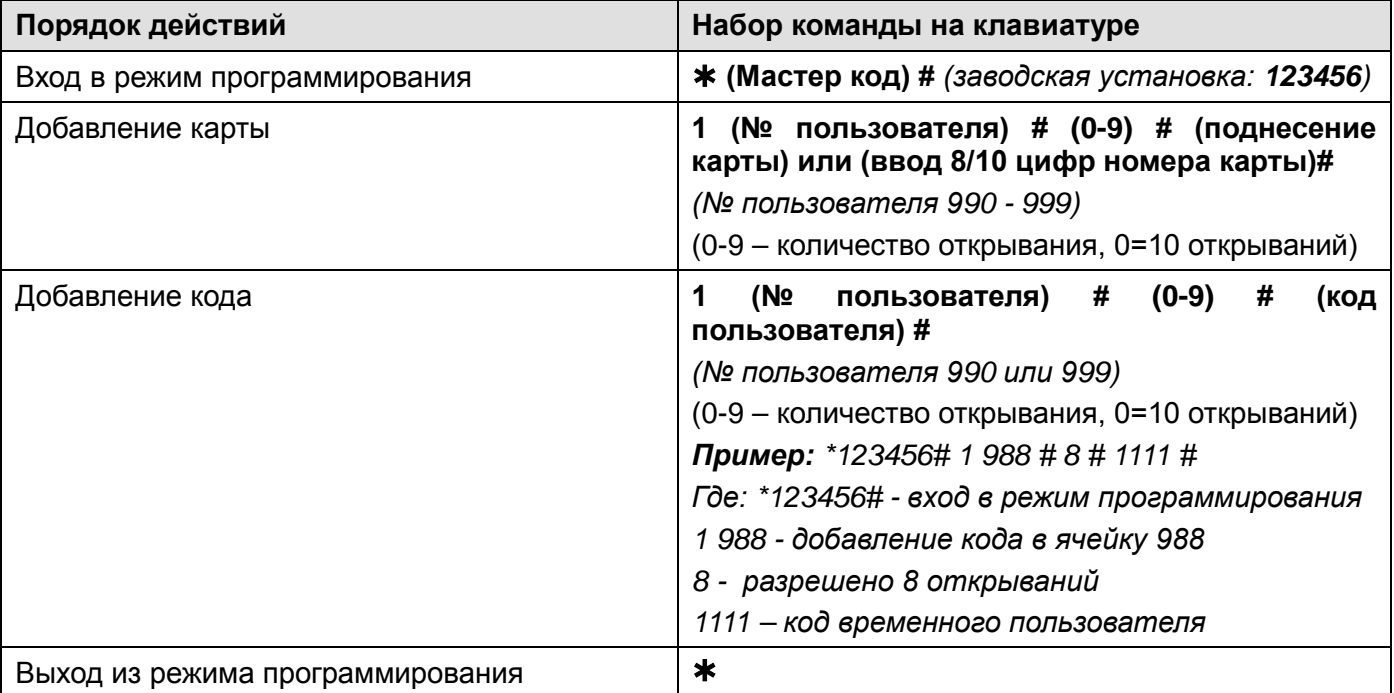

#### <span id="page-7-2"></span>**Удаление пользователей**

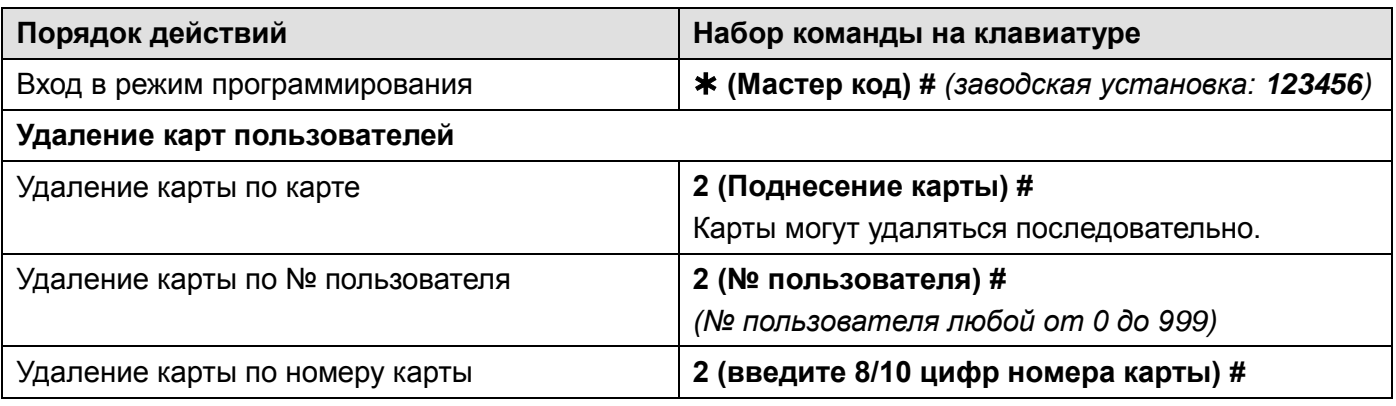

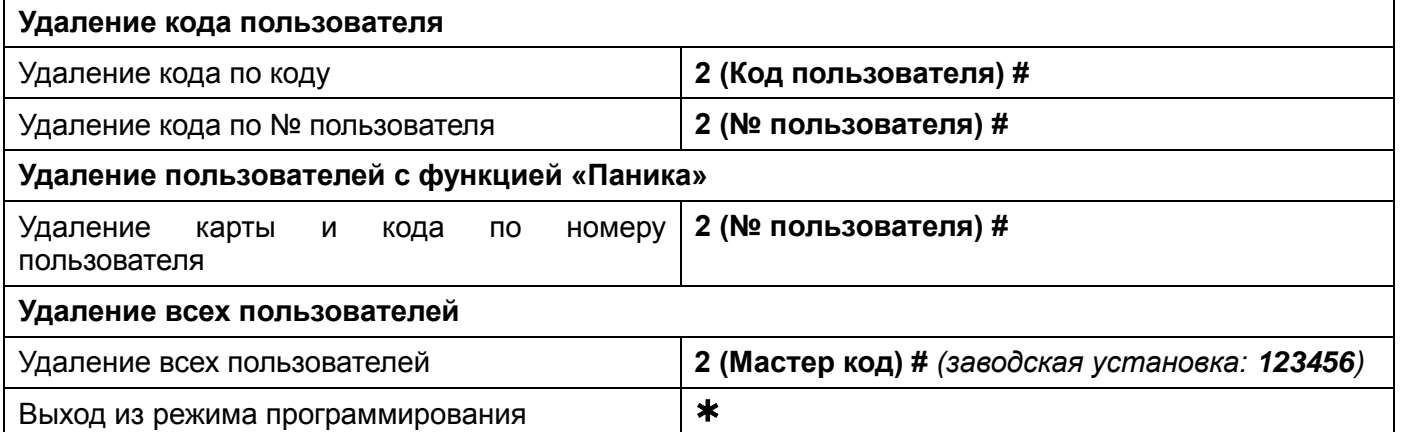

#### <span id="page-8-0"></span>**Настройка режима работы реле**

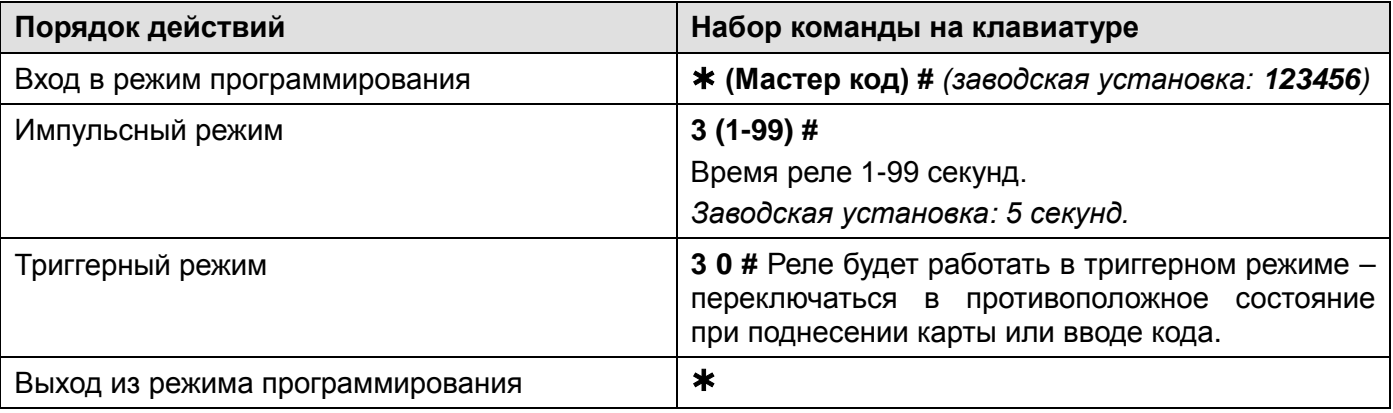

### <span id="page-8-1"></span>**Настройка режима доступа**

**Внимание:** при использовании режима прохода по нескольким картам/кодам, время между поднесением карт/вводом кодов не должно превышать 5 секунд, в противном случае кодонаборная панель переходит в режим ожидания.

**Внимание:** Режим доступа «по карте и коду» подразумевает, что для открывания двери будет использоваться 2-х факторная идентификация путем считывания карты с последующим вводом кода.

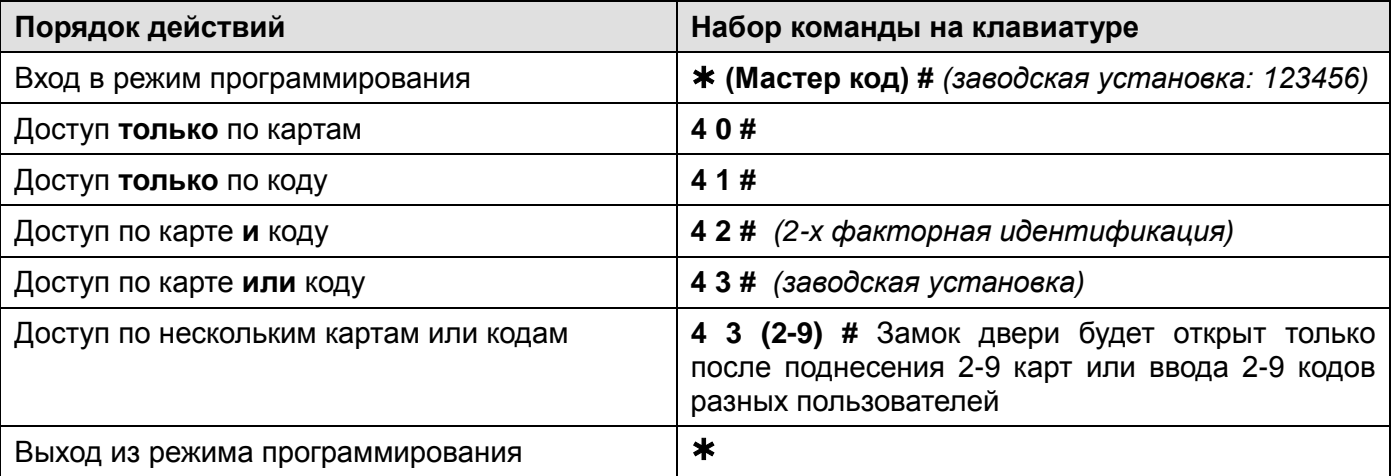

#### <span id="page-9-0"></span>**Настройка тревоги подбора карт/кодов**

Тревога подбора карт/кодов включается после 10 попыток поднесения незапрограммированных карт / наборов кодов, при этом доступ блокируется на 10 минут (заводская установка – выключено). При включенной тревоге при подборе кода включается тревожный выход.

Если включена тревога подбора кода, то блокировка и тревога может быть снята поднесением мастер-карты, действующей карты или вводом действующего кода.

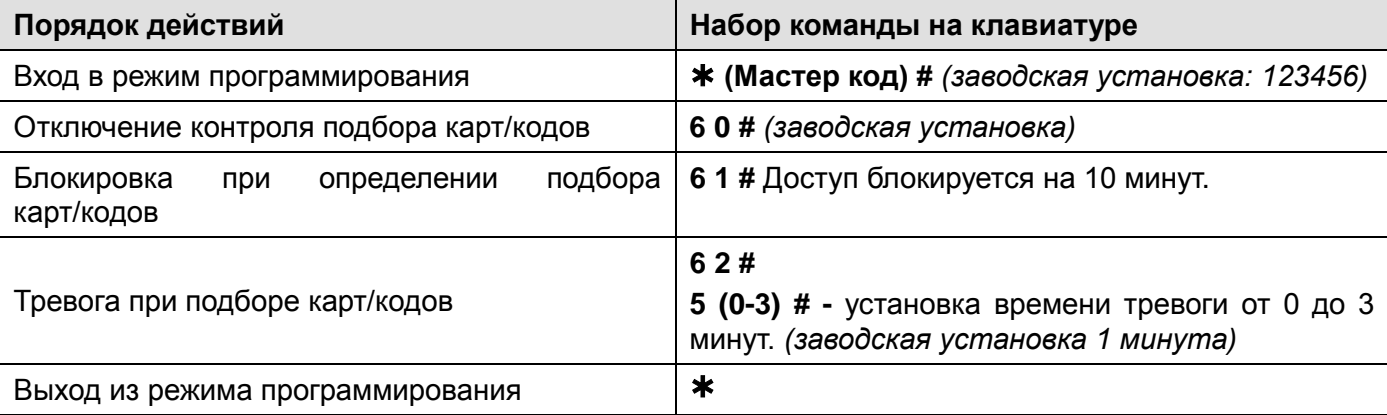

#### <span id="page-9-1"></span>**Настройка контроля датчика положения двери**

Если к кодонаборной панели подключён геркон двери или встроенный в замок датчик положения двери, в кодонаборной панели может быть включен контроль двери. Если дверь будет оставлена открытой более 1 минуты после прохода, встроенный зуммер включится для напоминания о необходимости закрытия двери. Звуковой сигнал будет звучать до закрывания двери, считывания действующего карты, ввода действующего кода, или до истечения времени тревоги (1-3 минуты, заводская установка 1 минута).

Если включен контроль двери и дверь открыта без использования карты, кода или кнопки, тревожный выход и зуммер будут активированы на время, установленное в настройках (1-3 минуты, заводская установка 1 минута). Тревога может быть снята считыванием действующей карты или вводом действующего кода.

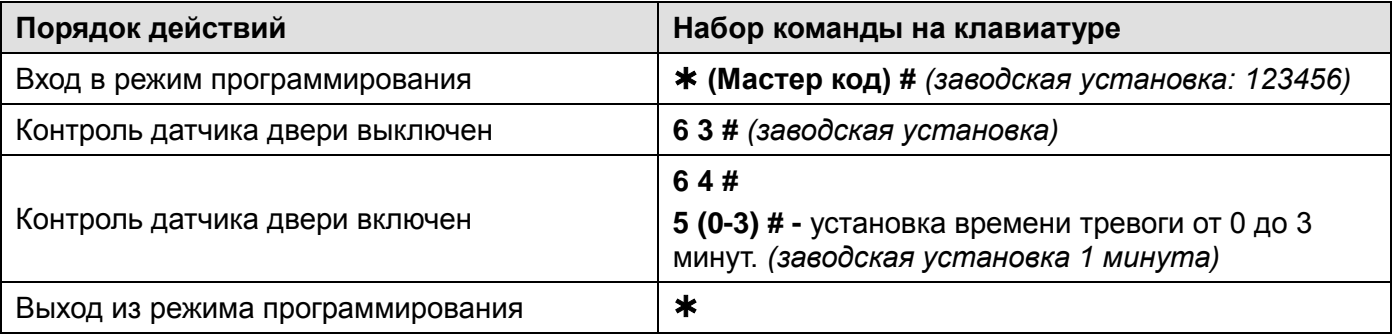

#### <span id="page-10-0"></span>**Настройка звуковой и световой индикации**

**Внимание:** для активации клавиатуры, при включенном режиме автоматического отключения

подсветки клавиатуры, перед вводом кода нажмите на любую кнопку.

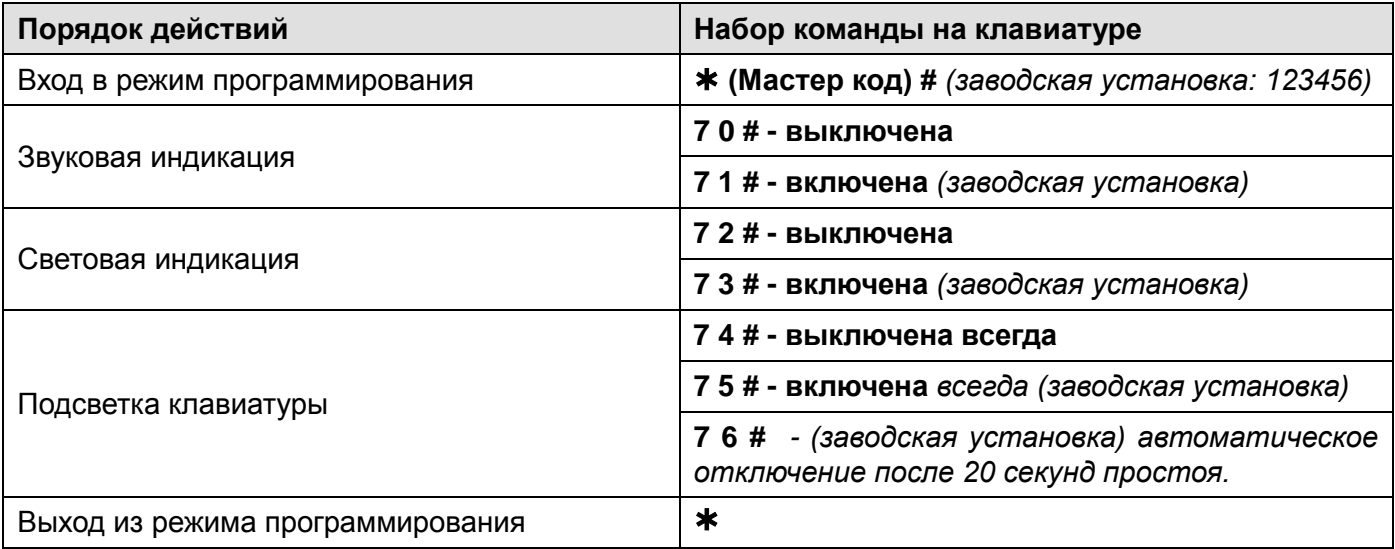

#### <span id="page-10-1"></span>**Режим автоматического добавления карт**

**Внимание:** при включенном режиме автоматического добавления карт, любая считанная карта открывает замок и заносится в первую свободную ячейку памяти.

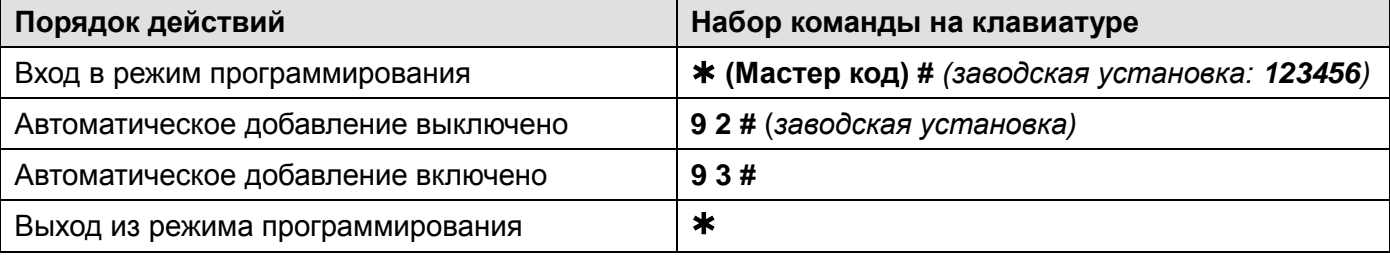

#### <span id="page-10-2"></span>**Использование Мастер-карты**

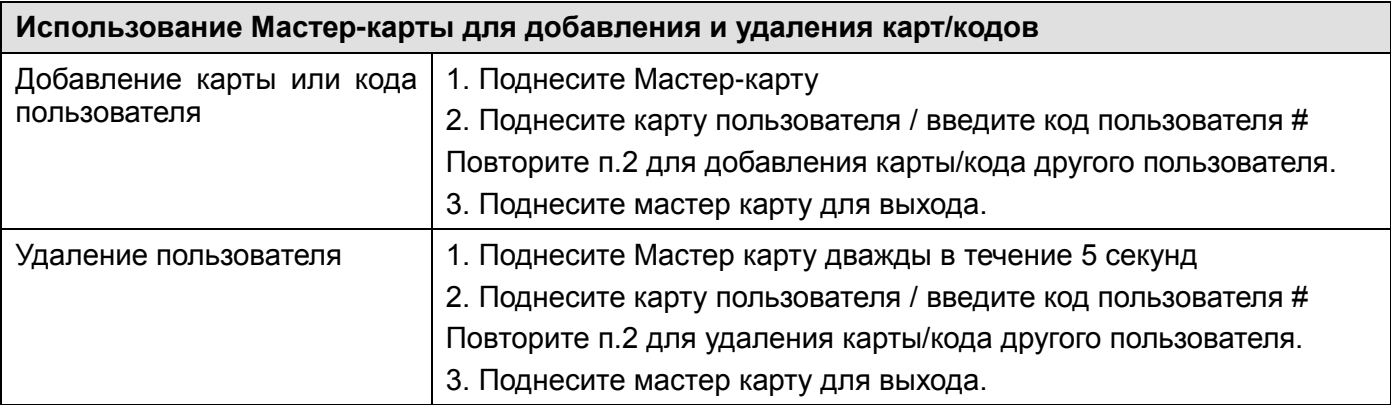

# <span id="page-11-0"></span>**Действия пользователя**

#### <span id="page-11-1"></span>**Смена кода пользователя**

**Внимание:** действия выполняются НЕ в режиме программирования, пользователь может сам изменить свой код

• Изменение кода по карте (только для режима «Карта и код»). При добавлении карты пользователю присваивается не действующий код 8888, который необходимо использовать как «старый» код, при первоначальной смене кода.

### **(поднесите карту) (старый код) # (новый код) # (повторение нового кода) #**

• Изменение кода по номеру пользователя и коду

### **(№ пользователя) # (старый код) # (новый код) # (повторение нового кода) #**

**Открывание двери:** поднесите действующую карту доступа или введите действующий код.

**Отключение тревоги:** поднесите действующую карту доступа или введите действующий код или введите Мастер код #.

#### <span id="page-11-2"></span>**Предупреждение о принудительном открывании двери.**

При использовании датчика двери или встроенного в замок датчика открывания, если дверь открывается принудительно, без поднесения карты или ввода кода, встроенный зуммер панели и выход тревоги включаются одновременно. Выключение предупреждения возможно вводом Мастер кода и нажатием кнопки # или поднесением действующей карты доступа или вводом действующего кода доступа.

#### <span id="page-11-3"></span>**Действия пользователя с функцией «Паника»**

Если используется карта или вводится код, занесенный в ячейки 988 или 989, то замок двери открывается как обычно, но при этом срабатывает тревожный выход. Тревожный выход будет находиться в сработавшем состоянии до отключения питания. При включенном проходе по нескольким картам или кодам, проход по нескольким картам для карт с функцией «Паника» не работает. Карты с функцией «Паника» открывают дверь при первом поднесении.

#### **Включение блокировки и снятие блокировки:**

Карта или код, занесенный в ячейку 987, открывает дверь, при этом включает или выключает блокировку открывания двери обычными пользователями.

# <span id="page-11-4"></span>**Подключение внешнего считывателя**

К кодонаборной панели может быть подключен внешний считыватель (заводская установка, **включено командой 7 7 #**). В качестве внешнего считывателя рекомендуется использовать считыватель карт того же формата, который поддерживает кодонаборная панель (Em-marin или Mifare).

# $\Gamma$   $\Gamma$   $\Lambda$   $\Gamma$   $\Gamma$   $\Gamma$  $\Gamma$  $\Gamma$  $\Gamma$   $\Gamma$   $\Gamma$  поставщик систем безопасности TELECAMERA.RU

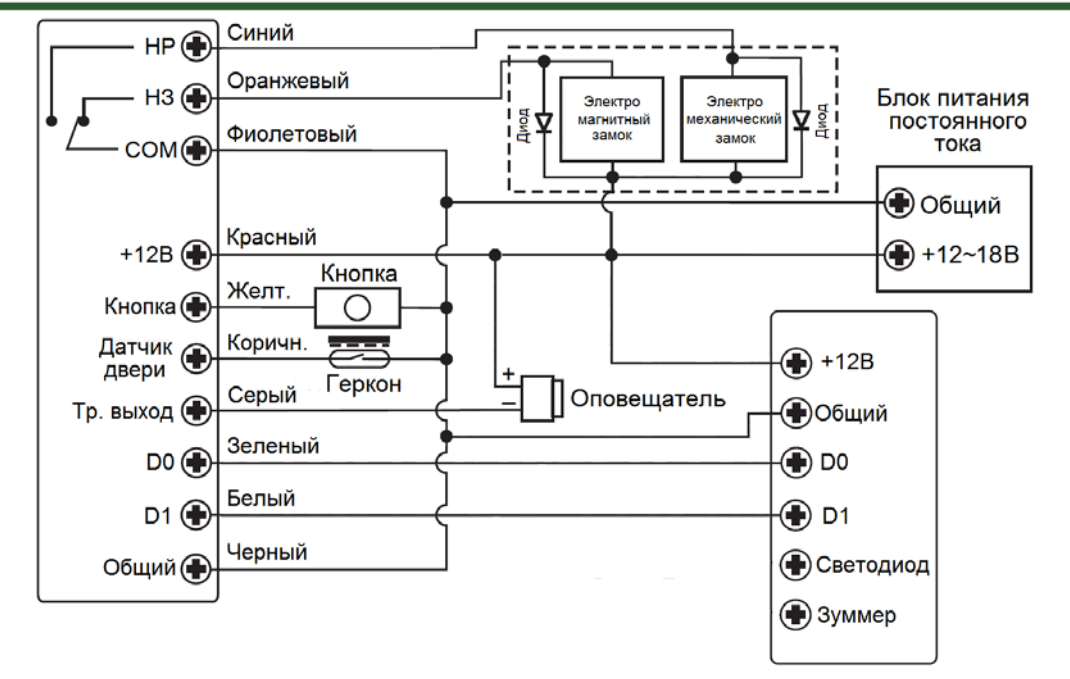

Считыватель

**Внимание:** Если в замке отсутствуют установленные при производстве защитные элементы или цепи размагничивания, то обязательно установите диод (из комплекта поставки) или варистор на 18-20 вольт (при питании замка от 12-15В), параллельно обмотке замка, для гашения импульсов самоиндукции замка. При отсутствии защитного элемента, реле панели может быть повреждено, что не является гарантийным случаем.

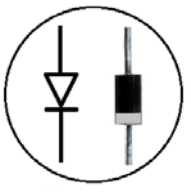

1N4004

# <span id="page-12-0"></span>**Настройка формата входа Wiegand при подключении внешнего**

#### **считывателя**

Внешний считыватель может работать в формате Wiegand 26-44 или к панели может быть подключена дополнительная клавиатура, с форматом передачи данных 4 бита, 8 бит (ASCII) или 10 бит (имитация карты).

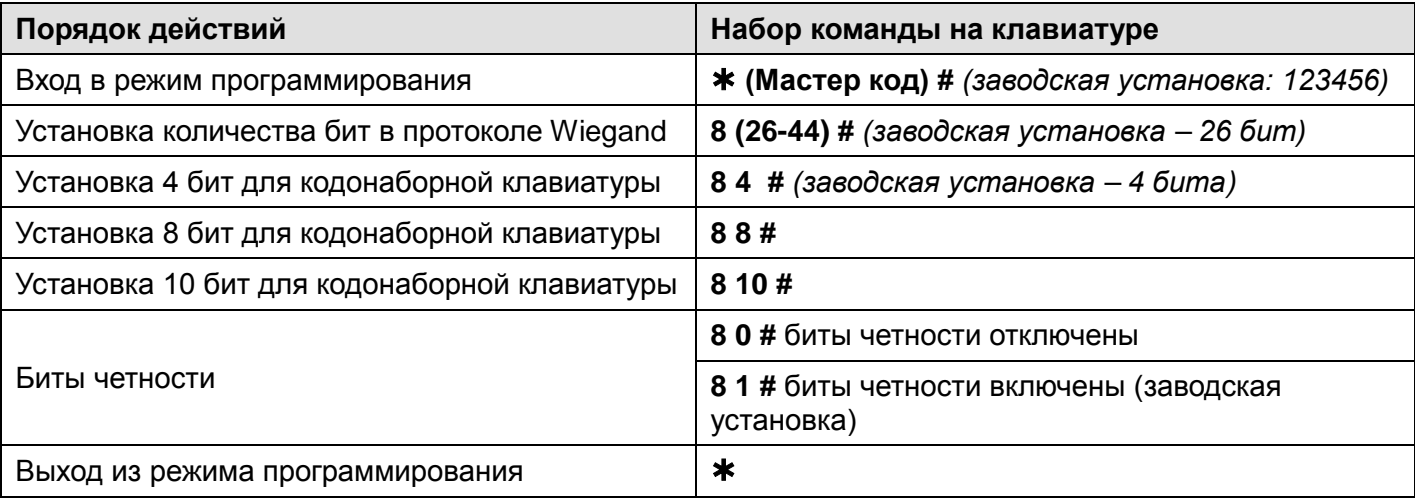

**Внимание:** при подключении считывателя работающего в формате Wiegand-32 или 40 биты четности должны быть отключены.

**Добавление и удаление кодов пользователей при использовании внешней клавиатуры**

Войдите в режим программирования кодонаборной панели и добавьте или удалите код пользователя на внешней клавиатуре аналогично добавлению карты пользователя.

# <span id="page-13-0"></span>**Настройка кодонаборной панели как считывателя карт и кодов для**

### **стороннего контроллера**

Кодонаборная панель может работать как считыватель с выходным форматом Wiegand. Кодонаборную панель можно подключить к любому стороннему контроллеру, поддерживающему прием данных в формате Wiegand 26-44.

Включение этого режима осуществляется **командой 7 8 #**

# <span id="page-13-1"></span>**Схема подключения в режиме считывателя**

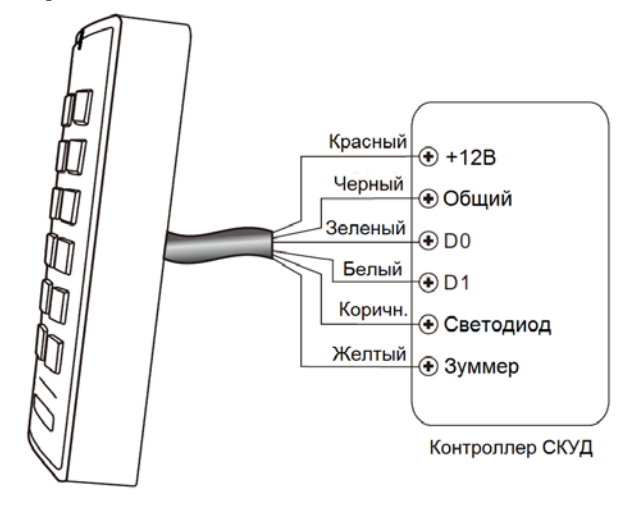

#### **Примечания**:

- При переводе кодонаборной панели в режим считывателя, автономные настройки кодонаборной панели перестают действовать.
- Назначение коричневого и желтого проводов меняется. Коричневый провод используется для управления индикатором (светодиод зеленого цвета). Желтый провод используется для управления зуммером. Включение зеленого индикатора (светодиода) и зуммера осуществляется подачей низкого уровня на соответствующий провод.

# <span id="page-13-2"></span>**Установка формата для выхода Wiegand**

Установите формат выхода Wiegand в соответствии с настройкой входа Wiegand стороннего контроллера доступа.

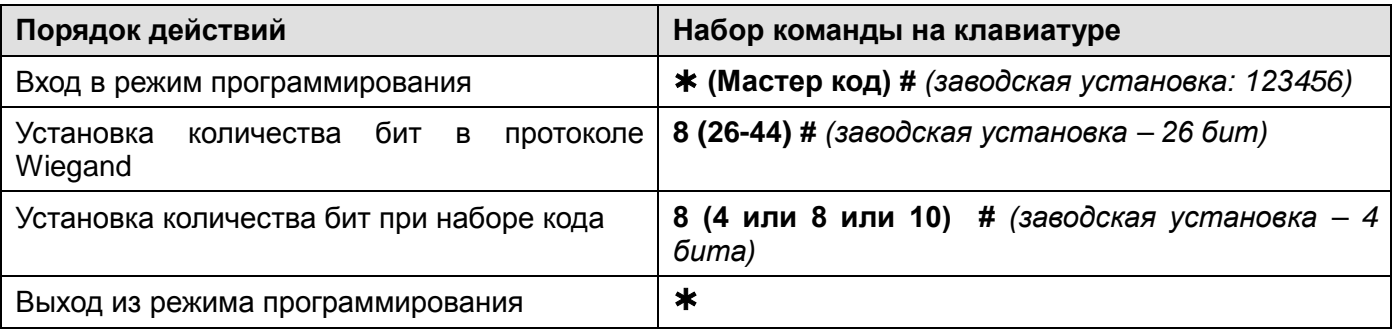

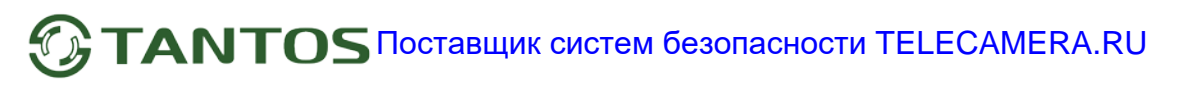

**Примечание:** при установке 10 бит для кода, код передается после того как он набран на клавиатуре и нажата кнопка #. Формат кода: любые 4~6 цифр в диапазоне 0000~999999 Пример: код 345678 Наберите 345678 #, на выходе мы получим код: 0000345678

# <span id="page-14-0"></span>**Дополнительные возможности**

# <span id="page-14-1"></span>**Копирование номеров карт и кодов пользователей в другую**

### **кодонаборную панель.**

Данная функция позволяет скопировать карты пользователей из одной панели в другую.

### **Схема подключения для копирования карт**

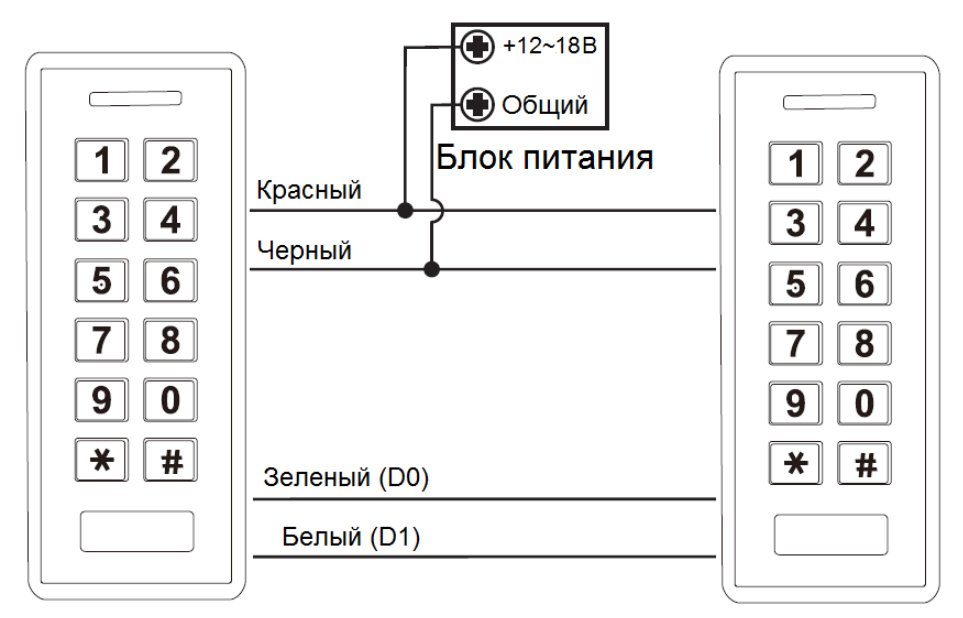

### Мастер-панель

Доп. панель

#### **Примечания**:

- Мастер-панель, это панель на которой вводится команда копирования
- Мастер код в устройствах должен быть одинаковым.
- Если в дополнительную панель были записаны карты пользователей, при копировании они будут стерты.
- Время копирования полной базы данных (1000 карт) составляет 30 секунд.

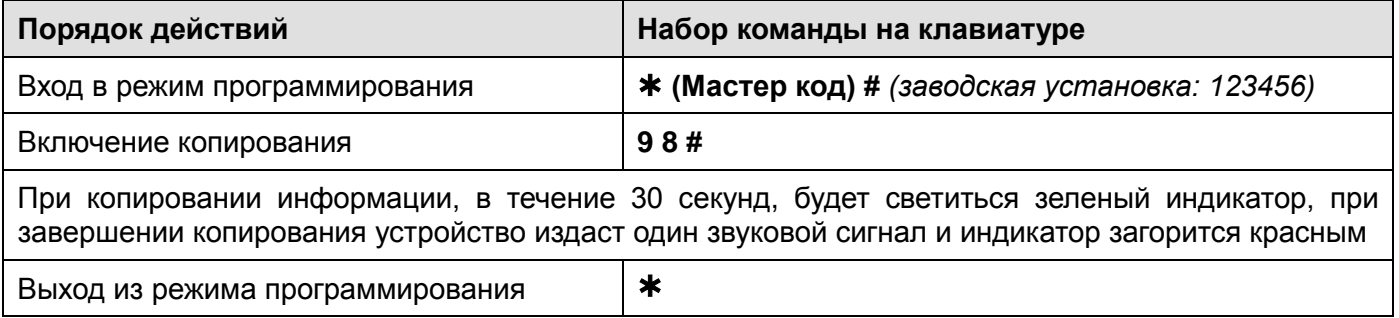

### <span id="page-15-0"></span>**Включение двух панелей в режиме шлюза.**

Данный режим позволяет организовать работу двух кодонаборных панелей в режиме шлюза.

### **Схема подключения в режиме шлюза**

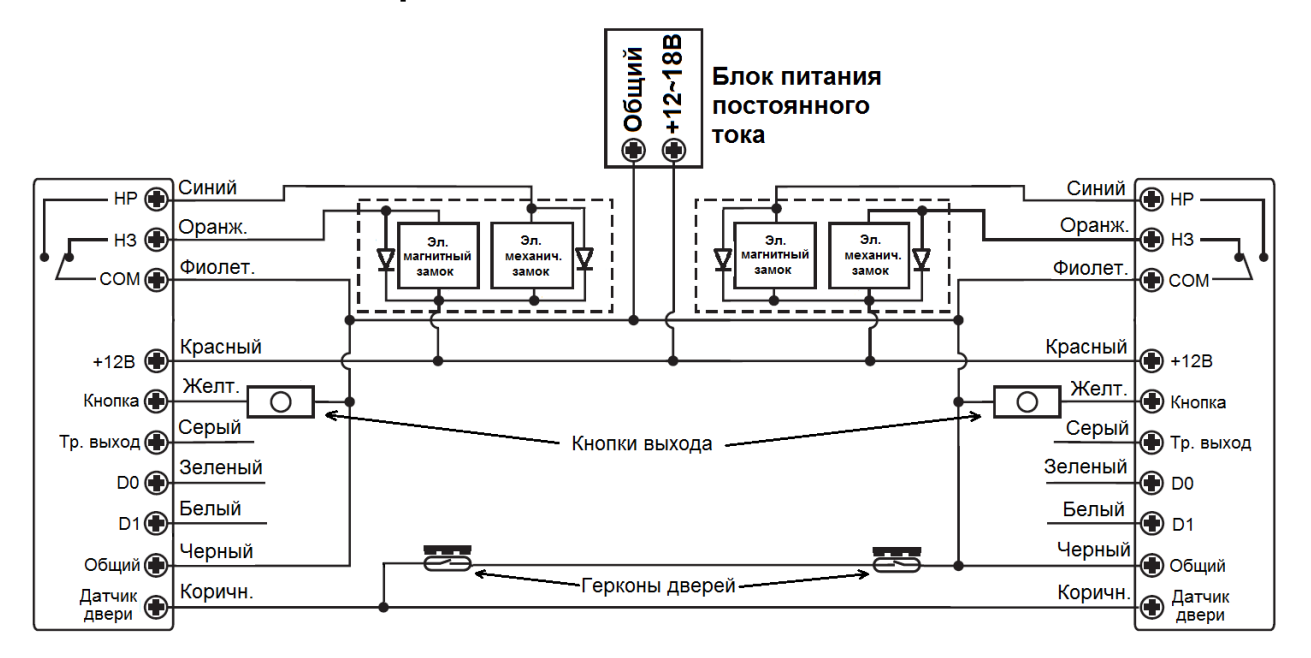

**Внимание:** Если в замках отсутствуют установленные при производстве защитные элементы или цепи размагничивания, то обязательно установите диод (из комплекта поставки) или варистор на 18-20 вольт (при питании замка от 12- 15В), параллельно обмотке замка, для гашения импульсов самоиндукции замка. При отсутствии защитного элемента, реле панели может быть повреждено, что маркировка диода

1N4004

**Примечание**: Установка герконов для контроля состояния дверей обязательна Порядок добавления пользователей в режиме шлюза

1. Запрограммируйте карты пользователей в первую панель.

не является гарантийным случаем.

- 2. Соедините панели между собой для копирования как показано в предыдущем пункте.
- 3. Проведите копирование карт во вторую панель через процедуру копированию.
- 4. Включите функцию работы в режиме шлюза в двух панелях.

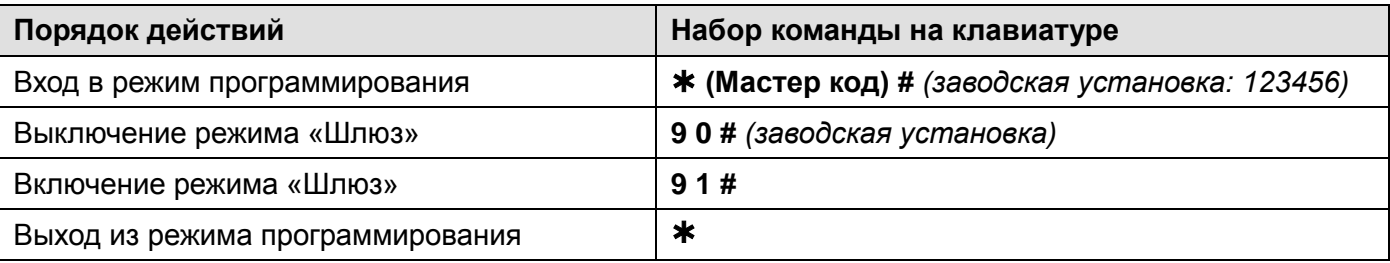

# <span id="page-15-1"></span>**Сброс на заводские установки и добавление мастер карт**

Выключите питание кодонаборной панели, нажмите кнопку запроса на выход и удерживая её, включите питание. Зуммер выдаст два сигнала, отпустите кнопку запроса на выход, индикатор загорится оранжевым, поднесите любую карту (формата EM-marin или Mifare), индикатор переключится на красный, показывая, что сброс на заводские установки выполнен.

### **Внимание**:

- 1. Если Мастер карта не будет программироваться, то продолжайте удерживать кнопку запроса на выход 5 секунд до звукового сигнала и включения зеленого индикатора.
- 2. При сбросе на заводские установки, информация пользователей не удаляется.

# <span id="page-16-0"></span>**Основные технические характеристики**

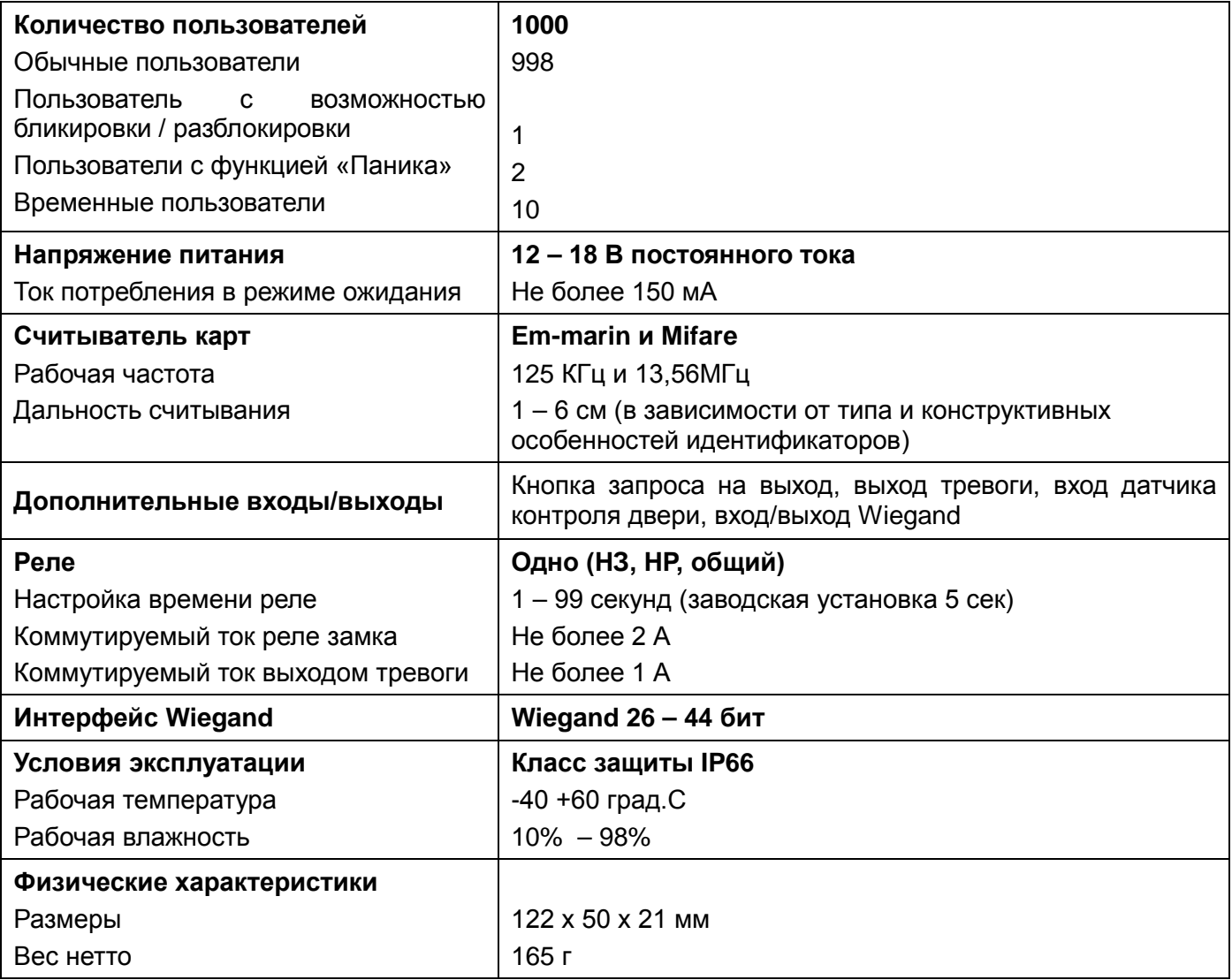

\*Содержание драгоценных материалов: не требует учёта при хранении, списании и утилизации.

# <span id="page-16-1"></span>**Правила хранения и транспортировки**

Хранение изделия в потребительской таре должно соответствовать условиям хранения 1 по ГОСТ 15150-69. В помещениях для хранения изделия не должно быть паров кислот, щёлочи, агрессивных газов и других вредных примесей, вызывающих коррозию.

Устройства в транспортной таре перевозятся любым видом крытых транспортных средств, в соответствии с требованиями действующих нормативных документов.

# <span id="page-16-2"></span>**Правила продажи изделия**

Продажа изделия на территории РФ должна производиться в соответствии с постановлением Правительства РФ от 31 декабря 2020 г. N 2463. Продажа изделия не имеет возрастных или иных ограничений.

# <span id="page-17-0"></span>**Утилизация**

Изделие утилизировать как бытовую технику без принятия специальных мер защиты окружающей среды.

# <span id="page-17-1"></span>**Техническое обслуживание**

Техническое обслуживание изделия должно проводиться не реже одного раза в год.

Ежегодные работы по техническому обслуживанию включают:

а) проверку работоспособности изделия;

б) проверку целостности корпуса изделия, надёжности креплений, контактных соединений;

в) очистку корпуса изделия от пыли и грязи.

# <span id="page-17-2"></span>**Гарантийные обязательства**

Изготовитель гарантирует соответствие изделия требованиям эксплуатационной документации при соблюдении потребителем правил транспортирования, хранения, монтажа и эксплуатации. Срок службы изделия – 5 лет.

Гарантийный срок эксплуатации – 12 месяцев с даты продажи.

При покупке изделия требуйте отметку даты продажи в гарантийном талоне и проверяйте комплектность согласно данному руководству. При отсутствии документа, подтверждающего дату приобретения, гарантийный срок исчисляется от даты производства.

В течение гарантийного срока производится бесплатный ремонт изделия. Гарантия не распространяется на изделия, имеющие повреждения корпуса или подвергшиеся разборке потребителем.

При обнаружении неисправности изделие должно быть отправлено в сервисный центр поставщика.

Расходы по транспортировке к месту ремонта и обратно несет потребитель.

Адрес гарантийного сервисного центра ООО «Тантос»: 129337 г. Москва, улица Красная Сосна, дом 2, корпус 1, стр.1. телефон +7 495 7392283, доб. 6204

### <span id="page-17-3"></span>**Сведения о маркировке изделия**

Этикетка с названием изделия, напряжением питания, страной производства, изготовителем и импортером нанесена на коробку изделия. Этикетка с названием изделия, страной производства, основными характеристиками и товарным знаком производителя нанесена на заднюю часть корпуса изделия.

Дата производства указана в серийном номере на наклейке со штрих кодом, расположенном на задней части корпуса изделия, где первые 4 цифры обозначают год, 5 и 6 цифра месяц, 7 и 8 цифра день производства.

# <span id="page-17-4"></span>**Сведения о сертификации**

Изделие соответствует требованиям технических регламентов Таможенного союза ТР ТС 020/2011 и ТР ЕАЭС 037/2016.

# <span id="page-17-5"></span>**Сведения об изготовителе и импортере**

### **Сделано в Китае**

Изготовитель: Секьюкей Технолоджи ЛТД, г.Шэньчжэнь, р-н Лонган, округ Бантьян, шоссе Дафа, индустриальный парк Лонгби, стр.13, 5 этаж

Импортер: ООО "Логист", 109156, г. Москва, ул. Саранская, дом 4/24, помещение XV, офис 2. Тел.: (495) 739-22-83, http://www.tantos.pro, E-mail: [info@tantos.pro](mailto:info@tantos.pro)

Параметры и характеристики изделия могут меняться без предварительного уведомления. Актуальную версию паспорта на устройство смотрите на сайте [www.tantos.pro](http://www.tantos.pro/) на странице изделия.

# <span id="page-18-0"></span>**Гарантийный талон**

#### **Талон действителен при наличии всех штампов и отметок**

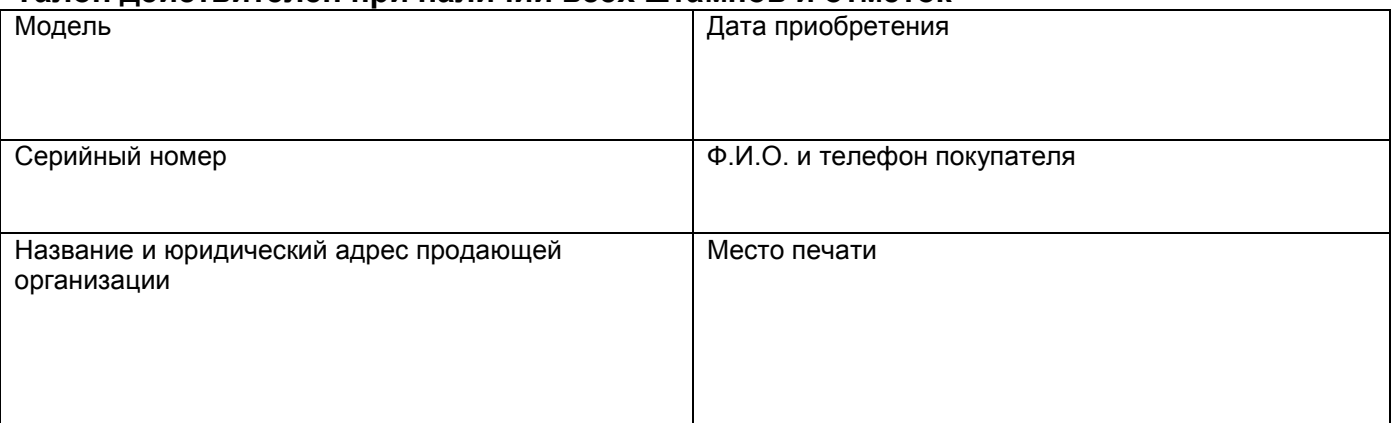

**Внимание: Убедитесь, пожалуйста, что гарантийный талон полностью, правильно и разборчиво заполнен.**

Настоящий гарантийный талон выдается сроком на один год с даты продажи, если в паспорте изделия не указан иной гарантийный срок. Если в паспорте изделия указан больший гарантийный срок – действие настоящего гарантийного талона распространяется на указанный в паспорте изделия срок.

Гарантия распространяется только на товары, используемые в соответствии с назначением, техническими и иными условиями, предусмотренными изготовителем (производителем). При нарушении этих условий Продавец не несет ответственности по гарантийным обязательствам. Продавец вправе отказать Покупателю в гарантийном обслуживании, если при выяснении причин неисправности будет установлено, что данные обстоятельства не могут быть отнесены к заводским дефектам поставленного Товара. **Гарантия не распространяется:**

#### На неисправности, возникшие в результате воздействия окружающей среды (дождь, снег, град, гроза и т.д.), наступление форсмажорных обстоятельств (пожар, наводнение, землетрясение и др.)

- На неисправности, вызванные нарушением правил транспортировки, хранения, эксплуатации или неправильной установкой.

- На повреждения, вызванные попаданием внутрь Товара посторонних предметов, веществ, жидкостей, насекомых и т.д.

- На Товар, имеющий внешние дефекты (явные механические повреждения, трещины, сколы на корпусе и внутри устройства).

- В случае обнаружения следов механических и термических повреждений компонентов на платах.

- В случае внесения Покупателем любых изменений в Товар.

- В случае, если в течение гарантийного срока часть или части товара были заменены частью или частями, которые не были поставлены или санкционированы, а также были неудовлетворительного качества и не подходили для Товара.

- В случае если ремонт производился не в авторизованном производителем сервисном центре.

**Действие настоящей гарантии не распространяется на детали отделки корпуса и прочие детали, обладающие ограниченным сроком использования.**

#### **Таблица гарантийного ремонта**

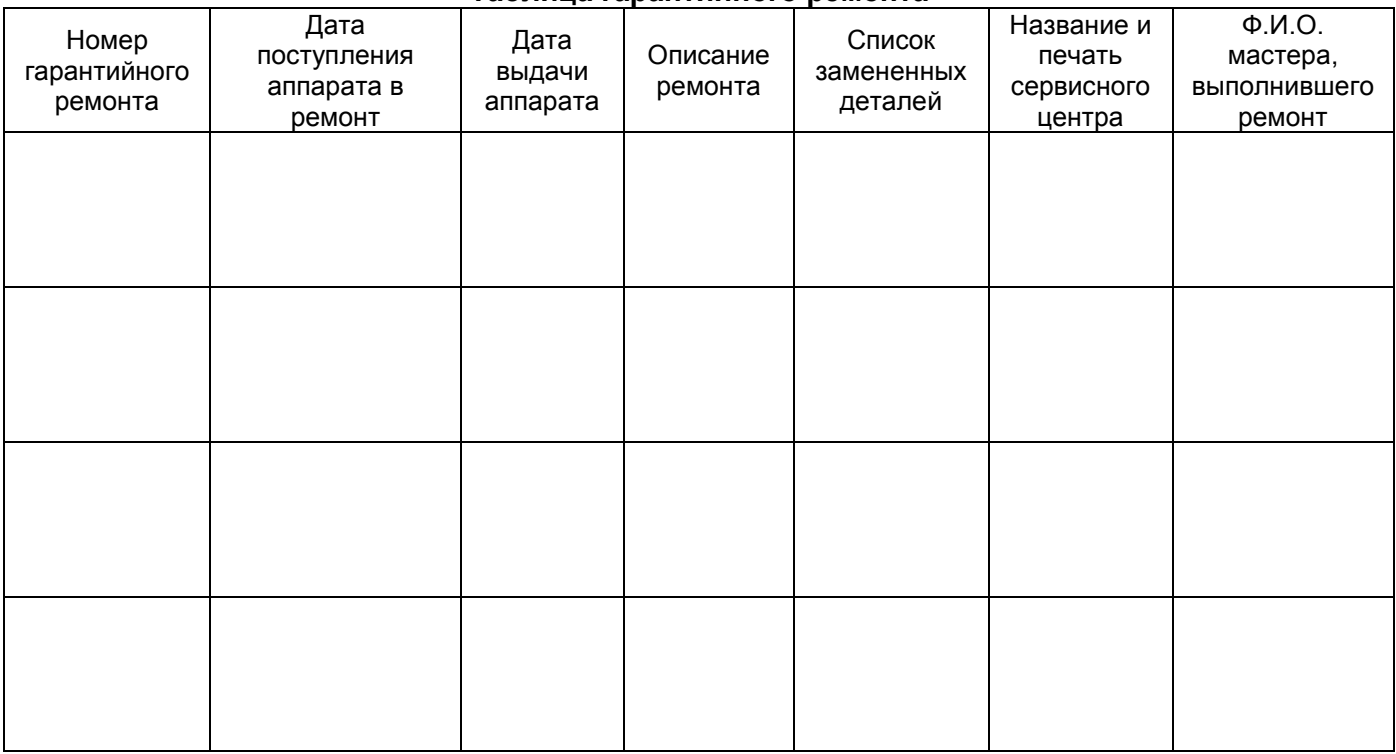

Талон должен заполняться представителем уполномоченной организации или обслуживающим центром, производящим гарантийный ремонт изделия. После проведения гарантийного ремонта данный талон должен быть возвращен Владельцу.